# Toepassingsnotitie – Batterijbeheer met mySolarEdge

In dit document worden de verschillende batterijmodi beschreven, hun voordelen en hoe u deze kunt instellen in de mobiele mySolarEdge-applicatie.

## Versie historie

- Versie 1.1, februari 2024: Handmatige modus en Time of Use modus toegevoegd Optie voor tariefplan voor nutsvoorzieningen
- **Versie 1.0 juni 2023: Eerste uitgave**

### Inleiding

SolarEdge PV-systemen kunnen in vier batterijmodi werken. Elke modus geeft prioriteit aan verschillende aspecten — gebruik van zonne-energie, kostenefficiëntie, personalisatie en backupenergievoorziening. U moet de systeemeigenaar zijn om de batterijmodus in te stellen. Uw installateur kan u systeemeigenaar maken in het Monitoring Platform. Hierdoor kunt u het gedrag van de batterij In het het systeem bepalen.

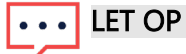

- Individuele batterijmodi zijn:
	- Afhankelijk van de beschikbaarheid in uw land en in overeenstemming met de lokale regelgeving
	- Wordt weergegeven in mySolarEdge, indien beschikbaar
- $\blacksquare$  Als een modus niet beschikbaar is in uw regio, neem dan contact op met uw lokale SolarEdge-vertegenwoordiger
- De mogelijkheid om de batterij via het elektriciteitsnet op te laden, is afhankelijk van de configuratie van het systeem en de mate waarin het voldoet aan de regionale regelgeving
- Het PV-systeem laadt de batterij op, behalve:
	- Tijdens [Weather Guard-](https://www.solaredge.com/us/weather-guard)gebeurtenissen Alleen van toepassing in de US
	- Na wijzigingen in het percentage backup-reserve

### Voorwaarden

- Het installeren van een externe import/exportmeter die niet bij de omvormer wordt geleverd
- **Installaties met één omvormer (alleen relevant voor Time of Use en handmatige )** besturingsmodus)
- De locatie mag niet worden geregistreerd in het kader van batterijstimuleringsprogramma's bij uw plaatselijke nutsbedrijf/dealer

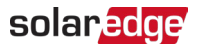

## Batterijmodi

U kunt kiezen uit de volgende werkingsmodi op batterijen:

- **Eigen verbruik maximaliseren**
- $\blacksquare$  Time of Use
- **Handmatige bediening**
- **Alleen Back-Up**

## Eigen verbruik maximaliseren

De modus Maximaliseer het eigen verbruik gebruikt alle beschikbare zonne-energie om uw huis van stroom te voorzien en de batterij op te laden. In deze modus geeft de locatie voorrang aan beschikbare zonne-energie en energie die is opgeslagen in de batterij boven geïmporteerde elektriciteit van het net. Als er voldoende stroom is voor eigen verbruik, importeert uw huis geen energie van het elektriciteitsnet, zelfs niet als de prijzen laag zijn. Er wordt alleen stroom naar het elektriciteitsnet geëxporteerd als er een overschot aan stroom beschikbaar is voor alle huishoudelijke verbruikers en het opladen van de batterij.

### Modus Eigen verbruik maximaliseren instellen

U kunt de modus instellen om het gebruik van zonne-energie voor eigen verbruik en het opladen van de batterij te maximaliseren.

#### Om Eigen verbruik maximaliseren in te stellen:

- 1. Open de mySolarEdge-app en tik op het **batterij-**pictogram in het onderste deelvenster.
- 2. Ga naar Batterijmodus > Manuele instellingen en tik op Eigen verbruik maximaliseren.
- 3. Tik op Eigen verbruik maximaliseren.

## Time of Use

De Time of Use-modus optimaliseert het PV-systeem om zonne-energie of opgeslagen energie te leveren wanneer de importtarieven hoog zijn, waardoor kostbaar netverbruik wordt vermeden. Het algoritme in deze modus berekent wanneer en hoeveel energie de batterij nodig heeft om aan uw verbruiksbehoeften te voldoen. Het algoritme leert hoe u energie verbruikt en gebruikt dit om uw toekomstige verbruik te voorspellen. Dit optimaliseert de energiebronnen en verlaagt de elektriciteitsrekening. Als het daadwerkelijke batterijgebruik afwijkt van het voorspelde gebruik, wordt de batterij dienovereenkomstig opgeladen of ontladen.

Wanneer de batterij leeg is en zonne-energie niet aan uw verbruiksbehoeften voldoet, importeert uw huis van het elektriciteitsnet. De batterij laadt alleen op vanuit het elektriciteitsnet als er geen zonne-energie beschikbaar is, alleen tijdens de daluren en als dit is toegestaan.

#### ... LET OP

Tijdens de daluren laadt de batterij pas op het laatst mogelijke moment op van het net om onnodige netimport naar de batterij te verminderen.

Wanneer er tijdens de daluren een overschot aan stroom is, voorziet de batterij de huishoudelijke verbruikers van stroom, terwijl er voldoende energie wordt bespaard om de verbruikers tijdens de piekuren van stroom te voorzien. De batterij exporteert alleen naar het elektriciteitsnet als er overtollige stroom beschikbaar is voor alle huishoudelijke belastingen en het opladen van de batterij.

Time of Use is kosteneffectief voor woningen met variërende netverbruikspercentages. Deze modus handhaaft de verbruiksbehoeften van huishoudens, minimaliseert stroomverliezen en vermijdt kostbaar netverbruik.

### Time of Use instellen

U heeft de mogelijkheid om de Time of Use te configureren volgens het Nutstariefplan (selecteer de aanbieder) of Piektarief-uurinstellingen (stel de uren in die u wilt importeren).

#### Het nutstariefplan instellen:

- 1. Ga vanaf de pagina Batterij naar het tabblad Batterijmodus > Time of Use en tik op Instellingen bewerken.
- 2. Ga naar Nutstariefplan > Instellingen nutstarief bewerken > Nutsaanbieder en tik op de gewenste aanbieder.
- 3. Tik op Tariefplan en tik op het gewenste abonnement.

### LET OP

- Als u uw tariefplan niet kent, tikt u op Waar kan ik mijn profiel vinden?
- U kunt de nutstarieven ook openen via Instellingen > Opslagtarieven
- 4. Herhaal stap 2 en 3 om een afzonderlijk plan voor import- en exporttarieven te selecteren.
- 5. Tik op Opslaan.

U kunt het abonnement van uw installatie bekijken onder Instellingen > Opslagtarieven.

### solaredge

#### Piektariefuur configureren:

- 1. Ga op de batterijpagina naar het tabblad Batterijmodus > Time of Use> Instellingen voor piekuren > Instellingen bewerken en tik op +Piekuurbereik toevoegen.
- 2. Begin- en eindtijden voor piekuren instellen.
- 3. (Optioneel) Stel dagen en maanden in voor piektarief.
- 4. Tik op Opslaan.

U kunt de Piekuurinstellingen bekijken voor uw installatie. Elke installatie kan maximaal tien piekuurbereiken hebben.

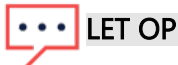

Om de Time of Use-modus in te schakelen met de Piekuurinstelling, moet u minimaal één Piekuur-bereik hebben.

## Handmatige bediening

Met de modus Handmatige bediening kunt u specifieke tijden instellen voor het opladen en ontladen van de batterij.

### Configureer handmatige bediening

#### Om het opladen van de batterij in te stellen:

- 1. Ga naar Batterijmodus > Handmatige bediening > Instellingen bewerken en tik op + Oplaadschema toevoegen.
- 2. Stel begin- en eindtijden in om de batterij op te laden.
- 3. (Optioneel) In Herhalen stelt u Dagen of Maanden in voor een herhaald oplaadinterval.
- 4. Tik op Opslaan.

#### Om het ontladen van de batterij in te stellen:

- 1. Ga naar Batterijmodus > Handmatige bediening > Instellingen bewerken en tik op + Ontlaadschema toevoegen.
- 2. Stel de start- en eindtijden in om de batterij te ontladen.
- 3. (Optioneel) In Herhalen selecteert u Dagen of Maanden voor een herhaald ontladingsinterval.
- 4. Tik op Opslaan.

#### Handmatige bedieningsinstellingen opslaan:

#### Ga naar Instellingen voor handmatige bediening en tik op Opslaan.

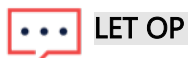

- Laat de laad- en ontlaadtijden niet overlappen
- U kunt maximaal drie laad- en ontlaadschema's instellen

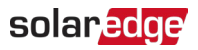

## Alleen Back-Up

De Alleen backup-modus zorgt ervoor dat de batterij volledig opgeladen blijft. Wanneer er zich een backup-gebeurtenis voordoet, levert de batterij stroom voor huishoudelijke verbruikers. Nadat de stroom op het elektriciteitsnet is hersteld, wordt de batterij tot 100% opgeladen.

## $\boxed{\cdots}$  LET OP

De modus Alleen back-up is alleen beschikbaar voor back-upinstallaties.

### Terugkeren naar installateursinstellingen:

U kunt de modus terugzetten naar de installateursinstellingen in de mySolarEdge-app. Dit geeft de installateur toestemming om de batterijmodus in het Monitoringplatform te wijzigen.

Terugkeren naar installateursinstellingen:

- 1. Tik vanuit de Batterijmodus op Terug naar nieuwste installateursinstellingen.
- 2. Tik op Terugzetten.